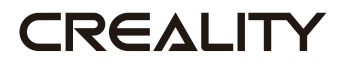

# **3D Printer Quick Start Guide**

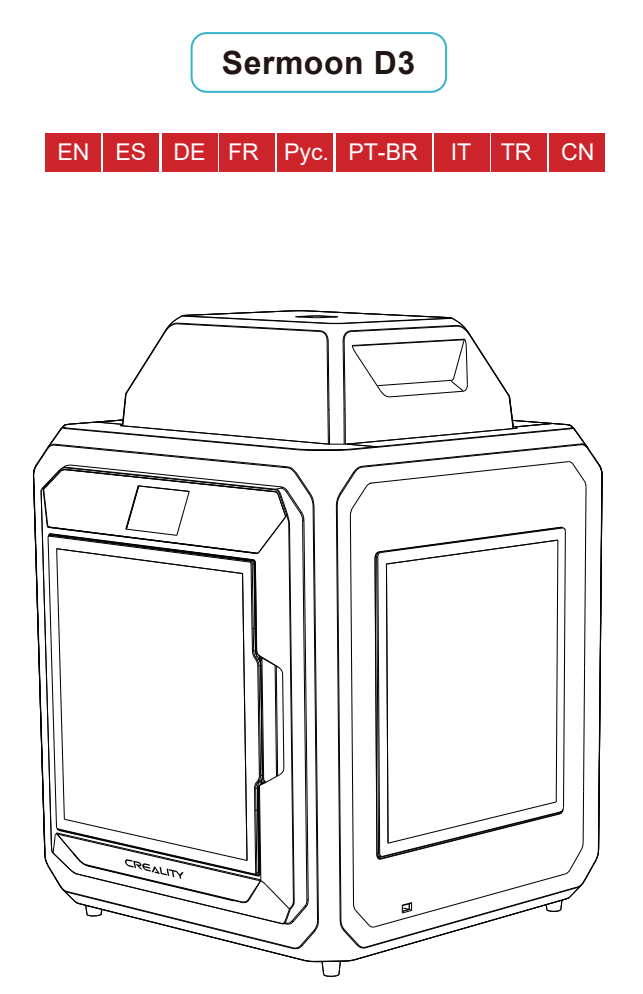

# ДОРОГИЕ ПОЛЬЗОВАТЕЛИ,

Благодарим, что выбрали 3D продукты Creality. Для Вашего удобства, пожалуйста, внимательно прочтите данное руководство перед использованием. Вы можете получить соответствующие инструкции и видео через QR-код, адрес ссылки на веб-страницу и USB-диск перед использованием, и строго следовать инструкциям.

 Команда 3D Creality всегда готова предоставить высококачественные услуги. Вне зависимости от того, какие проблемы у Вас возникают во время использования, свяжитесь с нами по телефону и эл. почте, которые указаны в конце руководства по быстрой установке.

## Способ 1

## Отсканируйте QR-код «Creality Cloud» с помощью Вашего мобильного телефона.

Если Вы используете Creality Cloud впервые, пожалуйста, сначала зарегистрируйте аккаунт и заполните информацию, следуя подсказкам приложения;

Если у Вас уже есть аккаунт Creality Cloud, пожалуйста, войдите в систему напрямую.

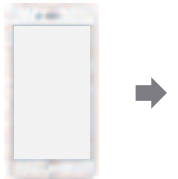

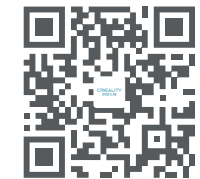

QR-код Creality Cloud

Наличие: информация о новой продукции Creality Наличие: веселая печать Creality Cloud Наличие: информацию о распаковке (Пользователь может найти руководство/видео по распаковке, выполнив поиск по модели машины) Наличие: сервисная поддержка

## $C$ пособ 2

#### Войдите на официальный сайт Creality на компьютере

Если Вам удобнее использовать компьютер, войдите по адресу https://www.creality.com/download. Также Вы можете найти руководство/видео по распаковке и информацию об использовании соответствующего оборудования на домашней странице, введя тип машины.

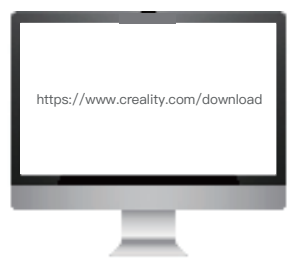

# Способ 3

### USB-диск

Откройте упаковку машины, Вы можете найти USB-диск на панели инструментов и получить руководство по продукту и соответствующие видеоматериалы через компьютер.

(Примечание: информация на USB-диске может быть не самой новой. Для получения новейшей информации рекомендуется использовать Способ 1 и Способ 2.)

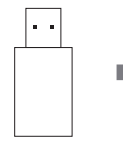

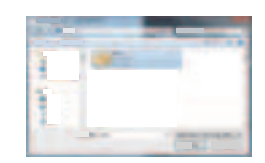

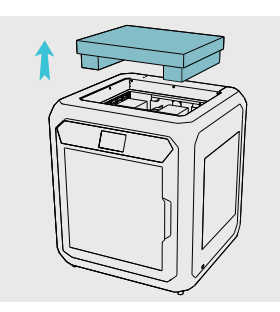

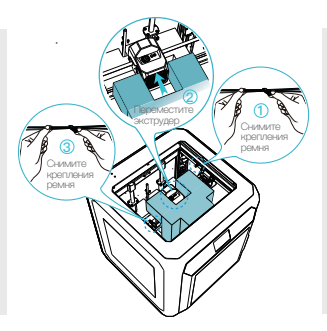

1. Удалите верхнюю пену. Снимите крепления ремня и 2. переместите комплект экструдера в указанном порядке.

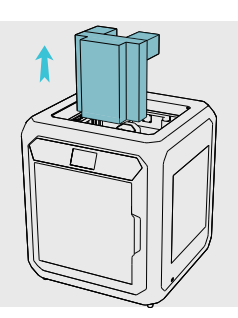

3. Удалите пену, которая удерживает экструдер.

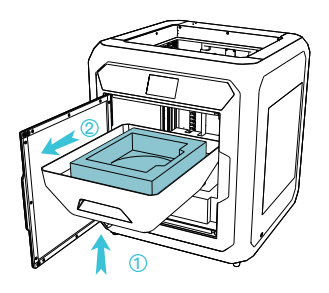

4. Поднимите прозрачную крышку по порядку, и затем удалите ее в горизонтальном положении.

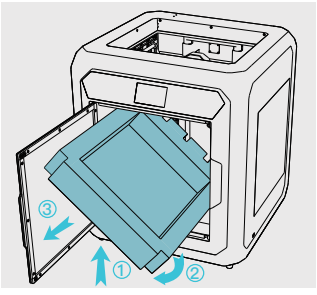

Удалите пенопластовый лоток в нижней части прозрачной крышки в порядке, который указан на рисунке.

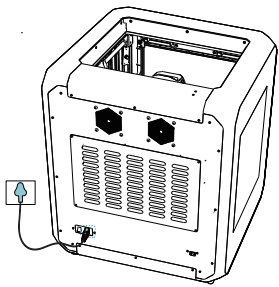

6. Включите питание.

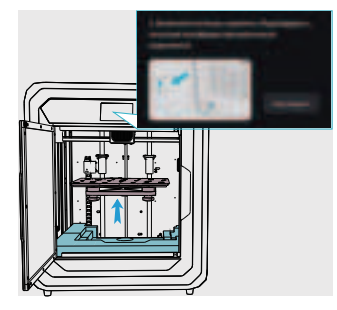

После включения питания нажмите «Подтвердить» и поднимите печатную платформу.

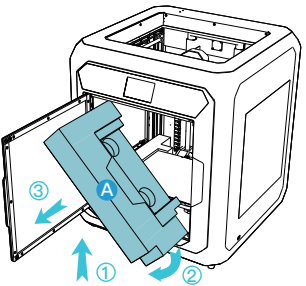

7. 8. Удалить нижний слой пены А с платформы в порядке, который указан на рисунке.

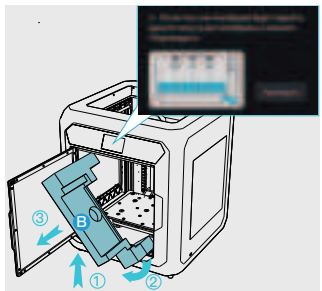

9. Удалите пену B со дна платформы в указанном порядке и нажмите «Подтвердить».

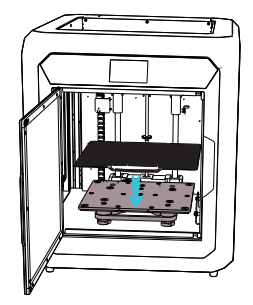

10. Разместите печатную форму (должна плотно прилегать к печатной платформе).

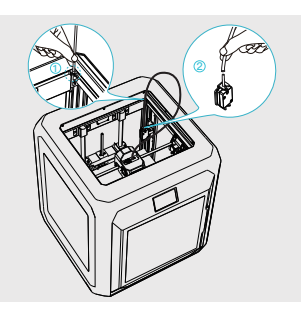

11. Проденьте толстую тефлоновую трубу через крепежное представления и темпионально трусу нерез препедительное<br>отверстие сверху вниз, а затем тонкую тефлоновую трубу<br>на модуле обнаружения нитей и.

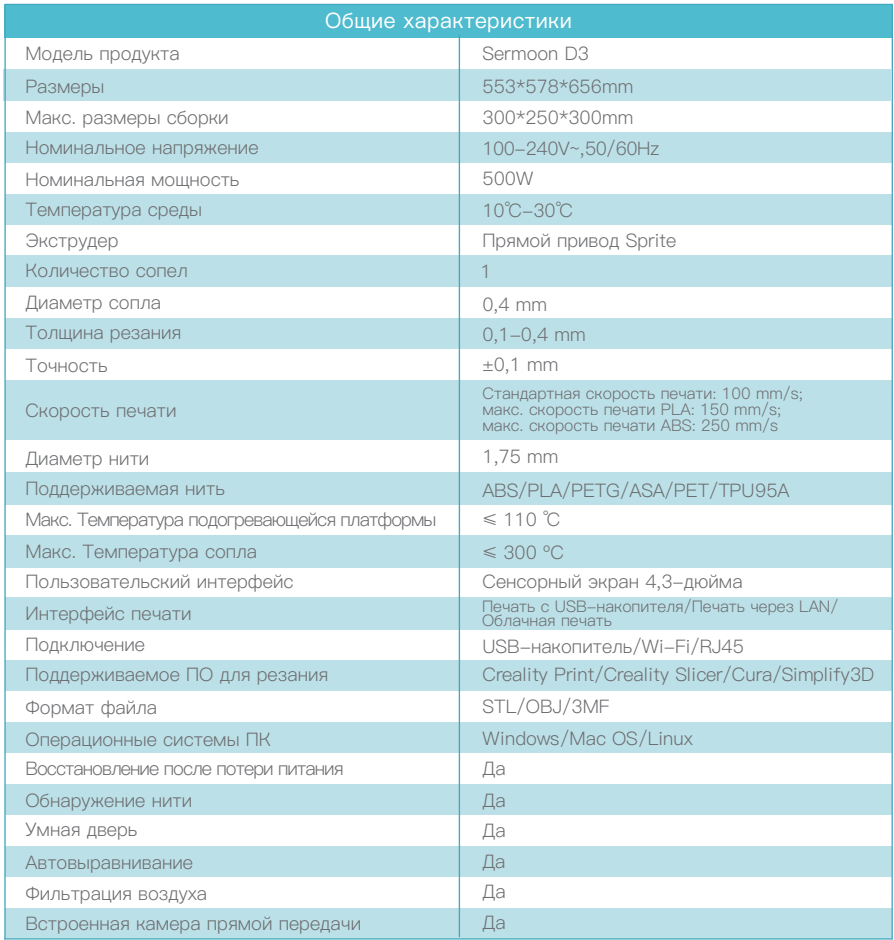

Совет: Для получения Руководства по устройству и видео-инструкции по распаковке обратитесь к информации на USB-накопителе, поставляемым вместе с устройством, или перейдите на наш официальный веб-сайт по ссылке: https://www.creality.com/download.